# MB-310<sup>Q&As</sup>

Microsoft Dynamics 365 Finance

### Pass Microsoft MB-310 Exam with 100% Guarantee

Free Download Real Questions & Answers **PDF** and **VCE** file from:

https://www.leads4pass.com/mb-310.html

100% Passing Guarantee 100% Money Back Assurance

Following Questions and Answers are all new published by Microsoft Official Exam Center

Instant Download After Purchase

100% Money Back Guarantee

😳 365 Days Free Update

Leads4Pass

800,000+ Satisfied Customers

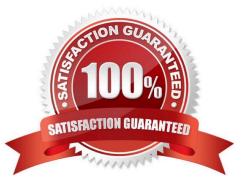

#### **QUESTION 1**

A customer implements Dynamics 365 Finance and wants to use the recurring invoice feature for accounts receivable.

The recurring invoice template includes the start date and frequency. However, when the Generate recurring invoices job processes, invoices are not created despite the criteria being met.

You need to ensure that invoices are generated.

What should you do?

A. Assign an invoice template to a customer on the invoice tab of the customer record.

B. Set the maximum billing amount on the recurring invoke template.

C. Associate a customer to the invoice template on the invoice template form.

D. Assign an invoice template to the customer posting profile.

Correct Answer: A

Explanation:

Create a recurring free text invoice template

To invoice customers for the same services on a regular basis, you must define a free text invoice template that can be reused to create the invoices.

Assign a free text invoice template to a customer and enter recurrence details

After the template is created, you must assign the template to the customers that you want to invoice. Additionally, you must specify when and how often the invoice will be used. You can assign the templates on the Invoice tab of the

Customers page. Add the template to the list, and update the following information:

The start date and, optionally, the end date for the recurring billing

The frequency of the recurring billing (for example, every day or once a month)

The maximum billing amount (if this information is required)

A customer can have multiple templates that have different frequencies.

Reference:

https://learn.microsoft.com/en-us/dynamics365/finance/accounts-receivable/set-up-process-recurring-invoices

#### **QUESTION 2**

Your role of Systems Administrator includes the management of your company\\'s Microsoft Dynamics 365 Finance system.

You need to configure posting definitions and posting profiles. You need to determine under which circumstance you

should configure a posting definition or a posting profile.

Leads4Pass

Which two of the following statements are true(Choose two).

A. You should use posting definitions when you need to support encumbrance accounting for purchase orders and preencumbrance accounting for purchase requisitions.

B. You should use posting profiles when you need to support encumbrance accounting for purchase orders and preencumbrance accounting for purchase requisitions.

C. You should use posting definitions when you need to generate multiple, balanced ledger entries based on attributes such as transaction types and accounts.

D. You should use posting definitions when you need only one offset ledger entry.

Correct Answer: AC

Reference: https://docs.microsoft.com/en-us/dynamicsax-2012/appuser-itpro/about-posting-definitions

#### **QUESTION 3**

You work as the Finance Director for a company. The company uses Microsoft Dynamics 365 Finance for its accounting system.

The company has several financial dimensions and an organizational hierarchy configured for budgeting.

You are configuring budgets within the organization. You need to configure the correct allocation method to distribute the data in a budget plan to accurately portray the projected amounts.

You need to determine which allocation method to use to allocate budget plan lines from the source budget planning scenario to lines in the destination scenario, based on the percentages and financial dimensions that are defined in a

selected budget allocation term.

Which of the following allocation methods meets the requirement?

A. Aggregate

B. Distribute

- C. Allocate to dimension
- D. Copy from budget plan

Correct Answer: C

Reference: https://docs.microsoft.com/en-us/dynamics365/finance/budgeting/budget-planning-data-allocation

#### **QUESTION 4**

A company implements basic budgeting functionality in Dynamics 36S Finance.

The company wants to allocate budget register entries for payroll expense amounts to each department based on a

predetermined percentage.

You need to configure the allocation.

Which functionality should you use?

- A. Budget transfer rule
- B. Budget control
- C. Allocation term
- D. Period allocation key

Correct Answer: C

#### **QUESTION 5**

A company uses Dynamics 36S Finance. The company is based in the United States and sells a product online. The product is shipped to the United States, Canada, and Mexico.

The product is sourced from Brazil

Legal entities must be set up for each country/region. One ledger account must be used to track sales tax payable. You need to configure the system to track Use Tax.

Which two parameters should you configureEach correct answer presents part of the solution.

NOTE: Each correct selection is worth one point.

- A. tax code for each legal entity
- B. taxation rule
- C. single sales tax code for the United States
- D. ledger posting group
- E. single sales tax code for Brazil

Correct Answer: AD

A: Set up sales tax codes. Required. Sales tax codes contain the tax rates and calculation rules for each sales tax. Sales tax codes are related to a sales tax settlement period and a ledger posting group.

D: Set up ledger posting groups for sales tax. Required. Ledger posting groups define the main accounts for recording and paying sales taxes.

Reference: https://docs.microsoft.com/en-us/dynamics365/finance/general-ledger/indirect-taxes-overview

#### **QUESTION 6**

HOTSPOT

You manage fixed assets in Dynamics 365 Finance.

You have the following requirements:

Leads4Pass

Purchase a fixed asset on a purchase order by using a procurement category. Purchase a fixed asset on a purchase order by using an item number. Post specific tax transactions for fixed assets by using a journal.

You need to associate process in the system with the corresponding business requirement.

Which actions should you performTo answer, select the appropriate configuration in the answer area.

NOTE: Each correct selection is worth one point.

Hot Area:

#### **Business requirement**

#### Process/configurations

| Purchase a fixed asset on a purchase order by   | V                                                       |
|-------------------------------------------------|---------------------------------------------------------|
| using a procurement category                    | Configure Business Rules for fixed asset determination  |
|                                                 | Create a fixed asset purchasing policy                  |
|                                                 | Create a fixed asset hierarchy                          |
|                                                 | Create a default fixed asset group                      |
| Purchase a fixed asset on a purchase order by   |                                                         |
| using an item number                            | Select new fixed asset on purchase order line           |
|                                                 | Select fixed asset financial dimension                  |
|                                                 | Create a fixed asset reference purchase order number    |
| Post specific tax transactions for fixed assets |                                                         |
| by using a journal                              | Create a journal and assign the tax posting layer       |
|                                                 | Create a journal and assign a specific voucher sequence |
|                                                 | Use a fixed asset-specific sales tax code               |
|                                                 | Use a fixed asset-specific sales tax group              |
|                                                 |                                                         |

Correct Answer:

| Business requirement                            | Process/configurations                                  |
|-------------------------------------------------|---------------------------------------------------------|
| Purchase a fixed asset on a purchase order by   |                                                         |
| using a procurement category                    | Configure Business Rules for fixed asset determination  |
|                                                 | Create a fixed asset purchasing policy                  |
|                                                 | Create a fixed asset hierarchy                          |
|                                                 | Create a default fixed asset group                      |
| Purchase a fixed asset on a purchase order by   |                                                         |
| using an item number                            | Select new fixed asset on purchase order line           |
|                                                 | Select fixed asset financial dimension                  |
|                                                 | Create a fixed asset reference purchase order number    |
| Post specific tax transactions for fixed assets | V                                                       |
| by using a journal                              | Create a journal and assign the tax posting layer       |
|                                                 | Create a journal and assign a specific voucher sequence |
|                                                 | Use a fixed asset-specific sales tax code               |
|                                                 | Use a fixed asset-specific sales tax group              |

#### **QUESTION 7**

You work as the Finance Director for a company. The company uses Microsoft Dynamics 365 Finance for its accounting system.

The company has several financial dimensions and an organizational hierarchy configured for budgeting.

You are configuring budgets within the organization. You need to configure the correct allocation method to distribute the data in a budget plan to accurately portray the projected amounts.

A budget plan has been configured at the top level in the hierarchy. The budget amounts from the top-level budget need to be spread out across budget plans in lower-level dimensions for a more localized view.

Which of the following allocation methods meets the requirement?

A. Aggregate

B. Distribute

- C. Allocate to dimension
- D. Copy from budget plan

Correct Answer: B

Reference: https://docs.microsoft.com/en-us/dynamics365/finance/budgeting/budget-planning-data-allocation

#### **QUESTION 8**

#### Leads4Pass http: 2024

A company has recently deployed Microsoft Dynamics 365 Finance. You have been hired as a Systems Administrator. Your role will include the management of the Dynamics 365 system. The company has several departments. You need to configure allocations for the departments. The company has the following requirements for the allocations:

1.

The allocations should be fixed or variable.

2.

Allocation journal entries must be automatically created for review before posting.

You need to configure the system to meet the requirements.

What should you configure?

- A. Transfer balance
- B. Allocation terms
- C. Ledger settlements
- D. Ledger allocation rules
- Correct Answer: D

#### **QUESTION 9**

Your role of Systems Administrator includes the management of your company\\'s Microsoft Dynamics 365 Finance system.

Users report that the results in financial reports are incorrect.

You discover that the discrepancies are caused by users selecting invalid main account and dimension combinations when posting journal entries.

You need to specify which financial dimensions are valid for which main accounts to prevent the invalid main account and dimension combinations.

What should you configure?

- A. Ledger allocation rules
- B. Financial dimension sets
- C. Account structure
- D. Cost classifications

Correct Answer: C

#### **QUESTION 10**

A company uses expense management in Dynamics 365 Finance. The company has two legal entities.

CompanyA reimburses employees for travel-related expenses. CompanyB plans to reimburse remote employees monthly for travel-related expenses. All employees are required to complete expense reports.

You need to configure the expense type that can be used for both companies.

Which expense type category should you use?

- A. Case
- B. Shared
- C. Project
- D. Procurement

Correct Answer: B

#### **QUESTION 11**

Your role of Systems Administrator includes the management of your company\\'s Microsoft Dynamics 365 Finance system.

You are configuring collections in the Accounts Receivable module. You have configured members of the Accounts team as collection agents.

Each collection agent will monitor different groups of customers. You need to define groups of customer accounts that can be displayed and managed for collections or aging processes by the collection agents.

Which of the following should you configure?

- A. Customer groups
- B. Customer pools
- C. Customer aging snapshots
- D. Collection agent teams

Correct Answer: B

#### **QUESTION 12**

A client needs guidance on month-end closing procedures.

The client needs to be able to stop all teams except Accounts payable and General ledger from posting transactions for the month.

You need to configure Dynamics 365 Finance to allow only those two teams to transact during the period being closed.

Which three actions should you performEach correct answer presents part of the solution.

NOTE: Each correct selection is worth one point.

A. Create an access group called month end access for Accounts payable and General ledger team members.

B. Set all modules to none to prevent any transactions from being posted.

C. Configure the financial period close workspace tasks to the Accounts payable and General ledger teams only

D. Move the period status to on hold for your client\\'s one legal entity.

E. Assign the security group month end access on the ledger calendar form for the modules they need access to.

Correct Answer: ACE

#### **QUESTION 13**

DRAG DROP

You are using Microsoft Excel to complete budget planning for the next fiscal year.

Budget template data must be gathered in real time from Dynamics 365 Finance during the budget planning process.

You need to create a budget planning template by using Microsoft Excel.

Which three actions should you perform in sequenceTo answer, move the appropriate actions from the list of actions to the answer area and arrange them in the correct order.

Select and Place:

### Actions

Upload the template.

Generate the template.

Add data connector fields.

Enter data from the current year's budget planning template.

### Answer Area

Correct Answer:

### Actions

Generate the template.

### Answer Area

Enter data from the current year's budget planning template.

Add data connector fields.

Upload the template.

Step 1: Enter data from the current year\\'s budget planning template.

Create a new template from existing data

Step 2: Add data connector fields.

Microsoft Excel can change and quickly analyze data. The Excel Data Connector app interacts with Excel workbooks and OData services that are created for publicly exposed data entities. The Excel Data Connector add-in enables Excel to

become a seamless part of the user experience. The Excel Data Connector add-in is built by using the Office Web add-ins framework.

Step 3: Upload the template.

When you have your Excel template customized the way you want, you can upload it into Dynamics 365. Where you upload the template determines its availability.

Reference:

https://docs.microsoft.com/en-us/dynamics365/fin-ops-core/dev-itpro/office-integration/office-integration

https://portal.dynamics365support.com/knowledgebase/article/KA-01250/en-us

#### **QUESTION 14**

#### HOTSPOT

You need to configure the system to meet the budget preparation requirements.

What should you do? To answer, select the appropriate options in the answer area.

NOTE: Each correct selection is worth one point.

Hot Area:

| <b>Requirement for</b> | Action                                              |   |
|------------------------|-----------------------------------------------------|---|
| New resorts            |                                                     |   |
|                        | Generate a budget plan from a project forecast.     |   |
|                        | Create a project forecast.                          |   |
|                        | Generate a budget plan from forecast positions.     |   |
|                        | Create a position hierarchy.                        |   |
| User6                  |                                                     |   |
|                        | Generate a budget plan from forecast positions.     | 1 |
|                        | Create a position hierarchy.                        |   |
|                        | Generate a budget plan from a project forecast.     |   |
|                        | Create new open positions.                          |   |
| User7                  |                                                     |   |
|                        | Generate a budget plan from a budget plan.          |   |
|                        | Generate a budget plan from a general ledger.       |   |
|                        | Generate a budget plan from budget register entries |   |
|                        | Generate a budget plan from forecast positions.     |   |

Correct Answer:

| <b>Requirement for</b> | Action                                               |   |
|------------------------|------------------------------------------------------|---|
| New resorts            |                                                      |   |
|                        | Generate a budget plan from a project forecast.      |   |
|                        | Create a project forecast.                           |   |
|                        | Generate a budget plan from forecast positions.      |   |
|                        | Create a position hierarchy.                         |   |
| User6                  |                                                      | • |
|                        | Generate a budget plan from forecast positions.      |   |
|                        | Create a position hierarchy.                         |   |
|                        | Generate a budget plan from a project forecast.      |   |
|                        | Create new open positions.                           |   |
| User7                  |                                                      | ۲ |
|                        | Generate a budget plan from a budget plan.           | - |
|                        | Generate a budget plan from a general ledger.        |   |
|                        | Generate a budget plan from budget register entries. |   |
|                        | Generate a budget plan from forecast positions.      |   |

#### **QUESTION 15**

A company uses Dynamics 365 Finance to manage fixed assets. The company uses a legal entity for accounting and a legal entity for tax purposes. The company has 15 different fixed asset groups.

The company creates a new fixed asset group named Conveyor. You create a new fixed asset that uses the Conveyor fixed asset group. The fixed asset is not associated with a legal entity.

You need to ensure that both legal entities are associated with new fixed assets that you create for the Conveyor group.

What should you configure?

- A. a fixed asset posting profile
- B. a group book setup
- C. a new fixed asset book
- D. a new depreciation profile

Correct Answer: C

Reference: https://learn.microsoft.com/en-us/dynamics365/finance/fixed-assets/set-up-fixed-assets

#### MB-310 PDF Dumps

MB-310 Study Guide

#### **MB-310 Exam Questions**